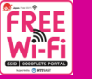

## FREE Wi<mark>-Fi の接続方法</mark>

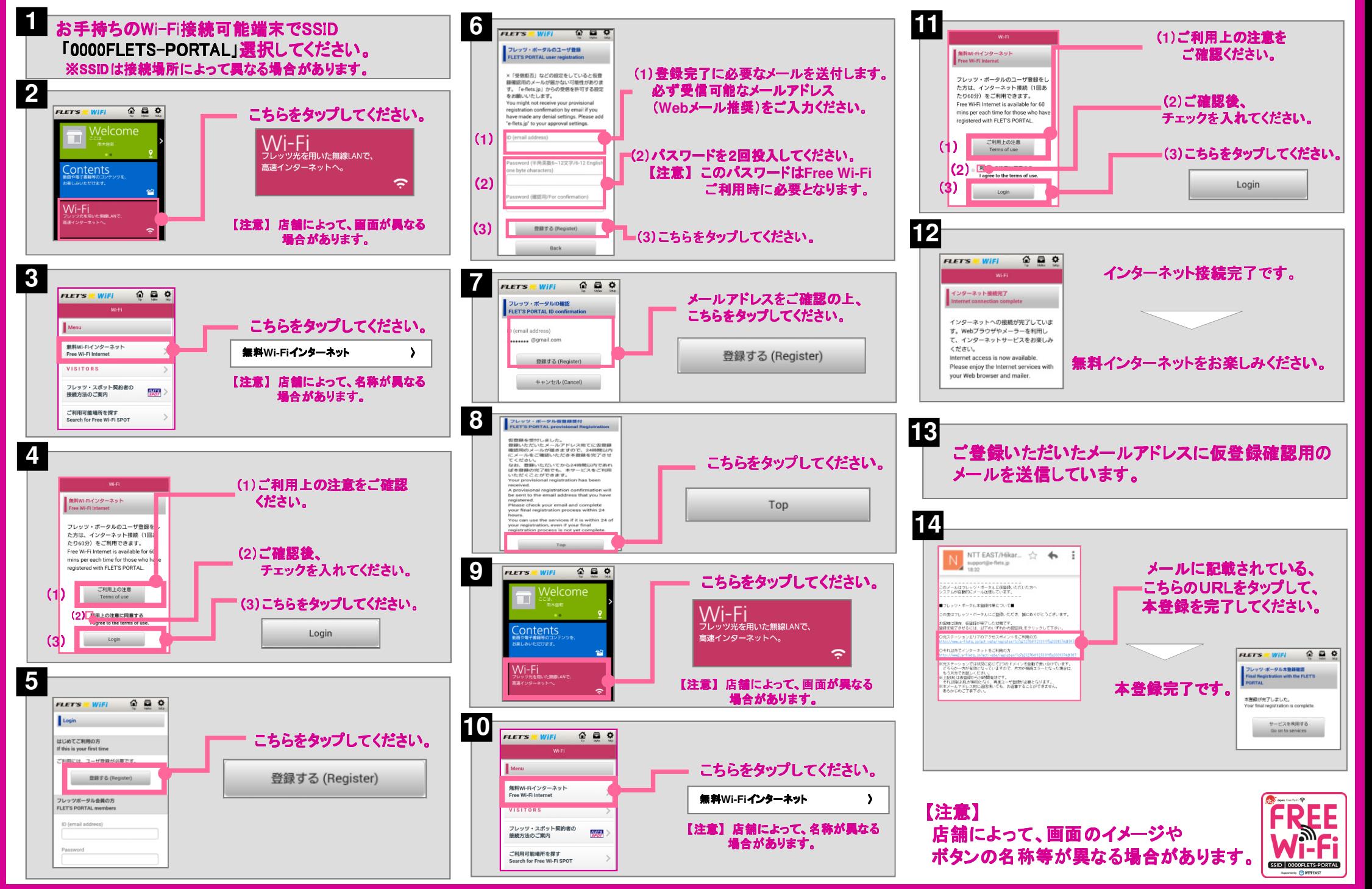

## スマートフォン・タブレットのWi-Fiを有効にする設定

(「設定」メニューからWi-Fi設定画面を呼び出して、Wi-Fiを有効にします)

Android端末の場合

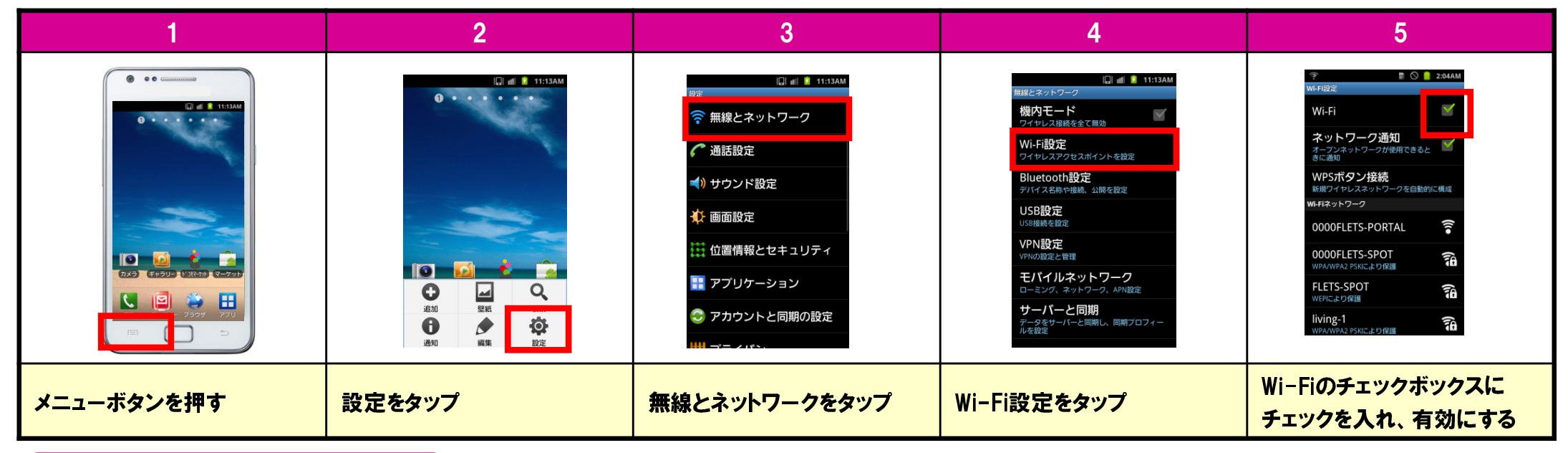

iOS端末の場合

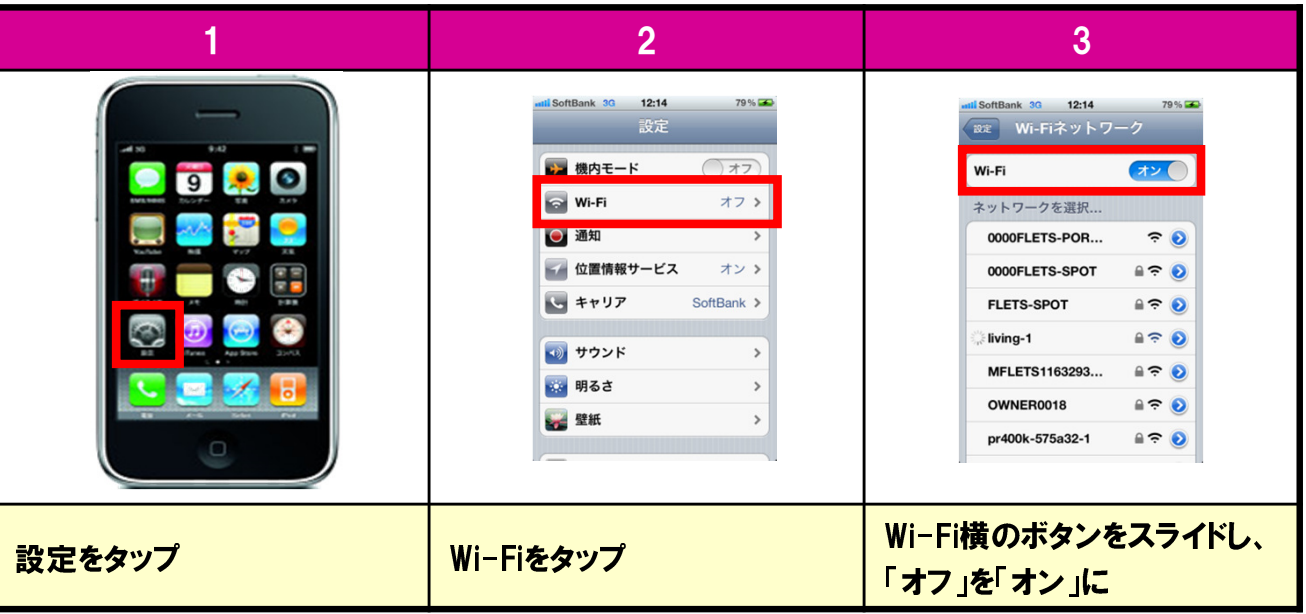

【注意】 ご利用の端末によって、画面のイメージや設定手順が異なる場合があります。